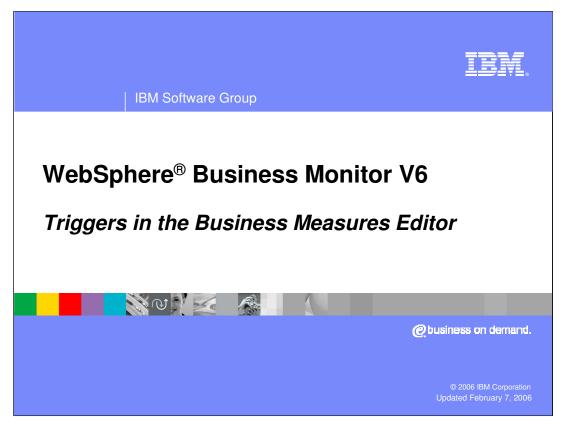

This presentation will explain the use of triggers in the Business Measures Editor.

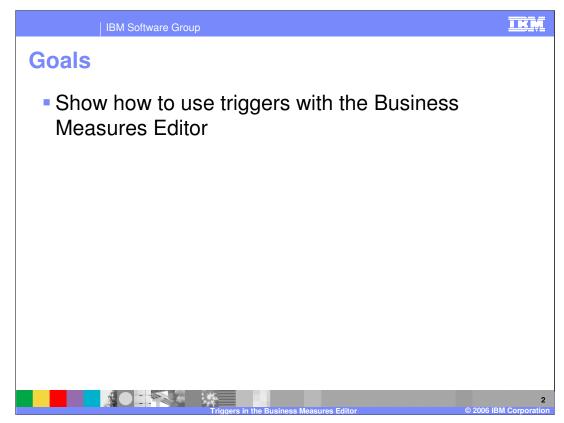

The goal of this presentation is to illustrate the use of triggers.

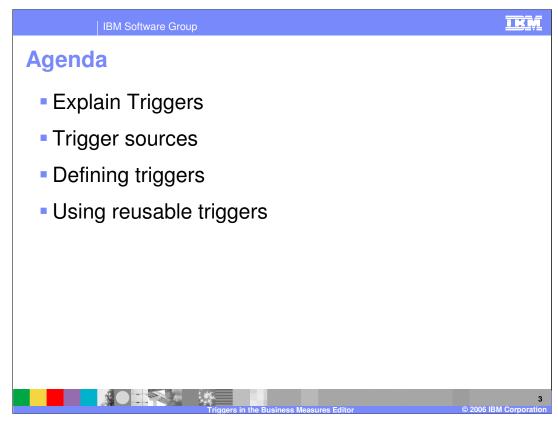

The agenda for this presentation includes an explanation of triggers, then some information on trigger sources, followed by defining and using triggers.

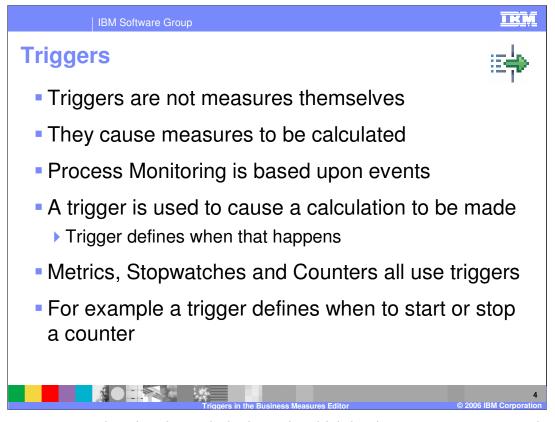

Triggers are more related to the technical way in which business measures are calculated. The architecture for WebSphere Business Monitor is based on monitoring **events** that come out of the runtime. As these events are captured by the Monitor, they must be **interpreted** to be able to extract the business relevant measures from them. The measures within the business measures model tell the Monitor **what** data is relevant. But they do not tell the Monitor **when** to extract that data.

Triggers are used to tell the Monitor when to capture measure values. The 'when' is defined by indicating at which point in the running of the process.

As much as possible, triggers are hidden from you by Business Measures Editor. For example, when you create a business item metric using the wizard, you are asked to select which business item you want to extract a metric from. The wizard then automatically creates the necessary trigger that indicates at which point in the process the metric should be calculated.

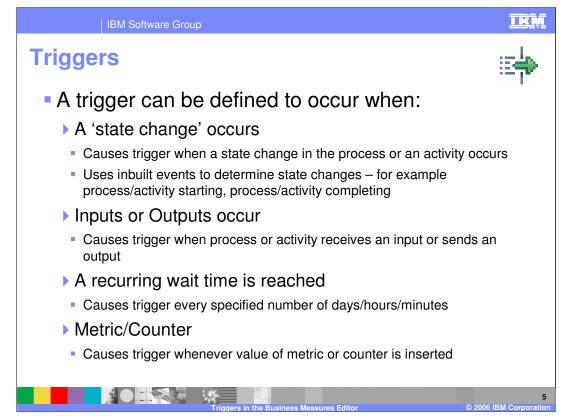

Triggers can be defined to occur at any of four stages in the process. These are the types of 'when' that you can define.

A trigger that is defined against a Metric or Counter will be activated whenever a value is written to that metric or counter, even if the value is the same as the old value. This is why the slide says 'inserted' rather than updated or changed. So if the new value is no different from the old value, the new value insert still causes the trigger to be activated

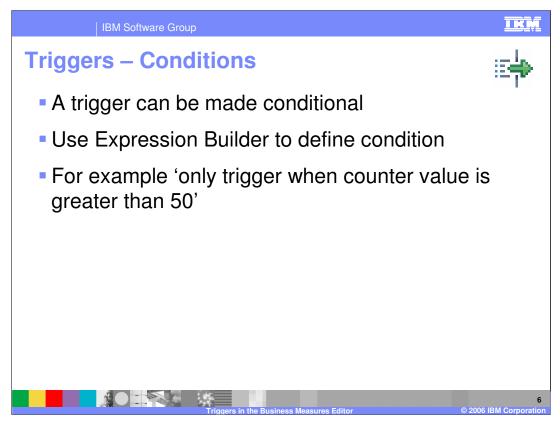

An extra condition can be applied to the trigger definition as well using the standard Expression Builder. The condition must return a Boolean value – either true or false.

| IBM Software Group                                                                                                    |                                                                       | IKŅ                 |
|----------------------------------------------------------------------------------------------------|-----------------------------------------------------------------------|---------------------|
| Expression Builde                                                                                                    | r                                                                     |                     |
| 🕐 Expression Builder                                                                                                    | -DX                                                                   |                     |
| Edit expression value () The built expression must evaluate to "Boolean", to be v                                                                                                    | ald. X+Y<br>=?                                                        |                     |
| 教授会が十世                                                                                                    |                                                                       |                     |
| Expression Tree:                                                                                                    | Expression name:                                                      |                     |
| WY Binary expression     W      ProcessScenario Decisions Made'     Second than     second than                                                                                                    | Expression description:                                               |                     |
|                                                                                                    | Expression text: ProcessScenario.Decisions Made' is greater than 50.0 |                     |
| Expression Composer                                                                                                    |                                                                       |                     |
| First term:           Modeing artifact           First term details:                                                                                                    | Operator:         Second term:          Select operator               |                     |
| Country     Country     Decisions Made     Decisions Made     Decisions Made     Decisions Strates ED     Oricoss Strates Dataon     Oricoss Strates Dataon     Oricoss Volving Duration     Oricoss Volving Duration     Oricoss Volving Duration     Oricoss | is less than or equal to                                              |                     |
|                                                                                                    |                                                                       |                     |
|                                                                                                    | OK Cancel                                                             |                     |
|                                                                                                    | ggers in the Business Measures Editor © 2006 I                        | 7<br>BM Corporation |

This slide shows the Expression Builder.

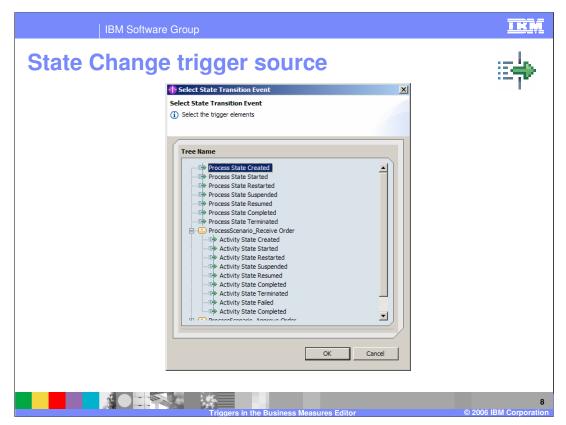

This shows the choices you are given if you select 'state change' for the trigger source. There are many state changes for the process and for it's individual activities. They are all built in states and state changes.

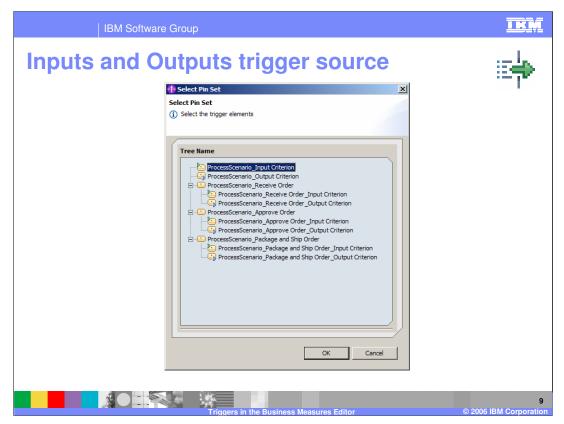

If you select an 'Inputs or Outputs' trigger source then this is the selection you are offered – select the input or the output for the process, or for one of it's activities.

| IBM Software Group                                                                   | IRM                          |
|--------------------------------------------------------------------------------------|------------------------------|
| Recurring Wait Time trigger source                                                   | E <b>i</b> ∳                 |
| Select duration   Select duration   Days   O   Hours   O   Minutes     OK     Cancel |                              |
| Triggers in the Business Measures Editor                                             | 10<br>© 2006 IBM Corporation |

If you select a 'Recurring Wait Time' trigger source, then specify how frequently the trigger occurs in hours, minutes, and days. You cannot use seconds.

| IBM Software Group                                                                                                    | IKM                    |
|----------------------------------------------------------------------------------------------------|------------------------|
| Metric trigger source                                                                                                    |                        |
| Select Metric  Select Metric  Select Metric  Select the trigger elements  Tree Name  County  ProcessScenario_Raceive Order  ProcessScenario_Approve Order  ProcessScenario_Package and Ship Order  OK Cancel | . – I-                 |
|                                                                                                    | © 2006 IBM Corporation |

If you create a trigger with its trigger source set to Metric then you have to select one of the metrics that already exists.

In this slide you see three metrics and then you also see the tasks within the process. This is because you could have defined a metric against the individual tasks. In the example there are no metrics defined for those tasks, so you cannot select any metric that belongs specifically to them.

The wizard will not allow you to select the tasks in the list – the OK button is unavailable. You must select a metric.

| IBM Software Group                                                                                                    | IKM                          |
|----------------------------------------------------------------------------------------------------|------------------------------|
| Counter trigger source                                                                                                    | i≣ <b>∳</b> ⊅                |
| Select Counter  Select Counter |                              |
|                                                                                                    | 12<br>© 2006 IBM Corporation |

If you create a trigger with its trigger source set to Counter then you have to select one of the counters that already exists.

In this slide you see two counters and then you also see the tasks within the process. This is because you could have defined a counter against the individual tasks. In the example there are no counters defined for those tasks, so you cannot select any counter that belongs specifically to them.

The wizard will not allow you to select the tasks in the list - the OK button is unavailable. You must select a counter.

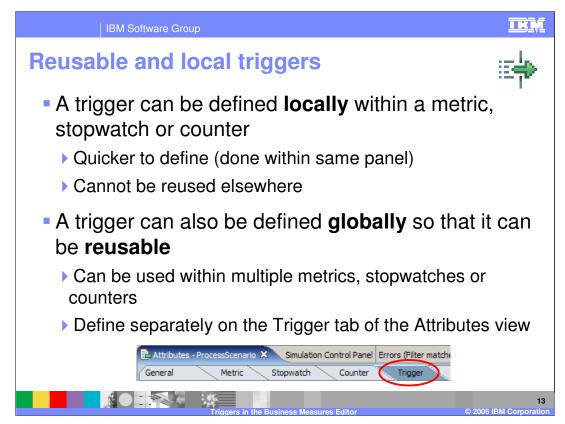

Often you will create a measure and you will define a 'local trigger' to say when that measure is to be calculated (at a state change, an input/output, a recurring wait and so on).

Sometimes you may want to calculate multiple measures at the same time (same 'when'). In this case you want to reuse the same trigger so you create a 'global trigger'.

Local triggers are defined within the attributes of the measure they are used within. Global triggers are defined separately on the Trigger tab.

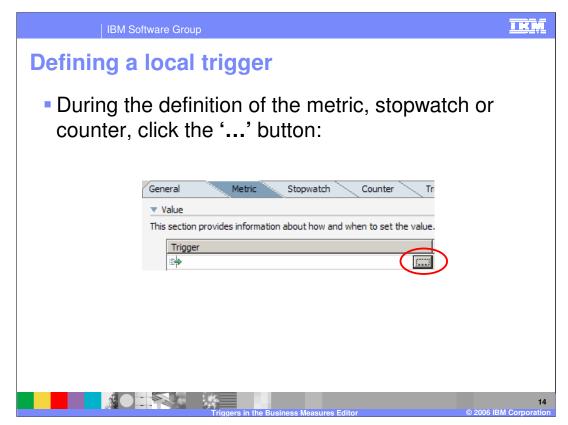

This shows how during the specification of a Metric, you are asked to specify what Trigger. You click the ellipsis (...) button to open up the trigger selection where you will have the opportunity to create a new local trigger.

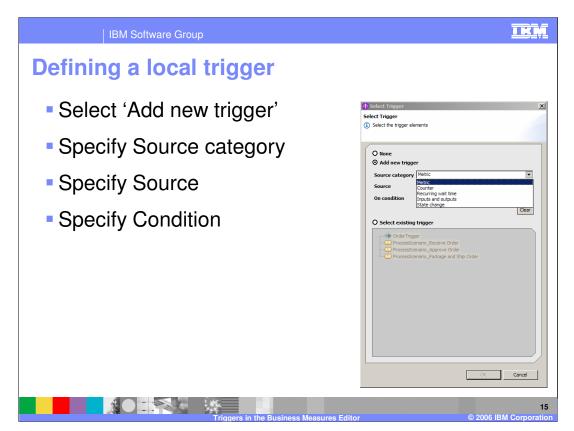

By selecting '**Add new trigger**' you are saying you want a local trigger. Then you simply select the regular choices for a trigger (type, source, condition)

If you choose '**Select existing trigger**' then this forces you to select from the reusable or global triggers.

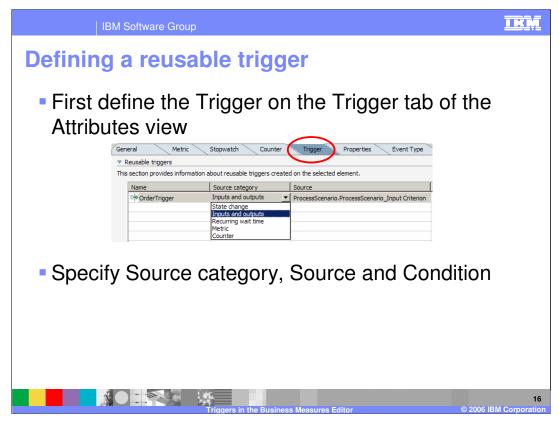

A reusable trigger is defined on the Trigger tab. Again you specify the type, source and condition. The trigger is then available to you later on the individual measure trigger selection.

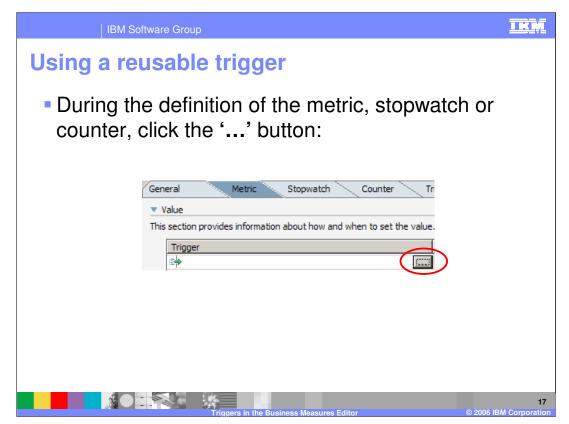

To use a global trigger, wait until you are specifying the measure and then click the ellipsis (...) button to select the trigger.

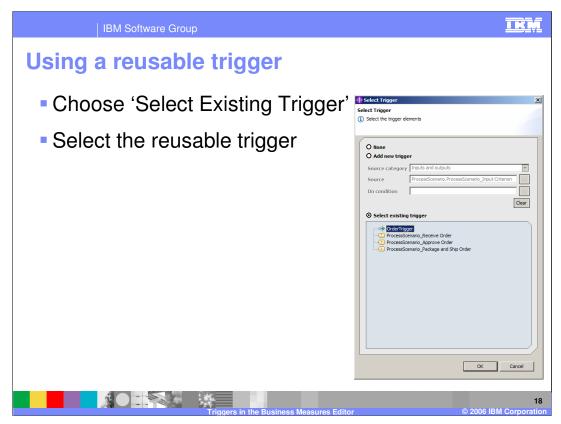

Select your global trigger from the existing triggers list.

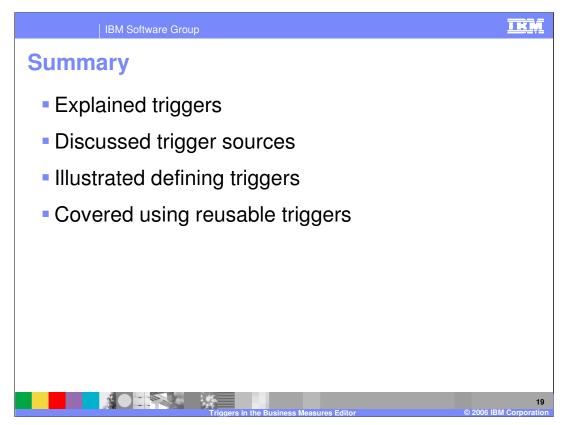

In summary, this presentation has described the purpose of triggers, where they are configured, and how they can be used.

|                                                                                                    | BM Software                              | Group                   |                                     |                    |                                         | <u>I KŅ</u>                                  |
|----------------------------------------------------------------------------------------------------|------------------------------------------|-------------------------|-------------------------------------|--------------------|-----------------------------------------|----------------------------------------------|
|                                                                                                    |                                          |                         |                                     |                    |                                         | Template Revision: 11/22/2005 12:10 PM       |
| Tradem                                                                                                    | arks,                                    | Соруг                   | rights,                             | and                | Discla                                  | aimers                                       |
| The following terms are trade                                                                                                    | emarks or registered tra                 | demarks of Internation  | al Business Machines Co             | rporation in the U | nited States, other coun                | tries, or both:                              |
| IBM<br>IBM(logo)<br>e(logo)business<br>AIX                                                                                                    | CICS<br>Cloudscape<br>DB2<br>DB2 Univer  | sal Database            | IMS<br>Informix<br>iSeries<br>Lotus |                    | MQSeries<br>OS/390<br>OS/400<br>pSeries | Tivoli<br>WebSphere<br>xSeries<br>zSeries    |
| Java and all Java-based trac                                                                                                    | lemarks are trademarks                   | of Sun Microsystems,    | Inc. in the United States,          | other countries, c | r both.                                 |                                              |
| Microsoft, Windows, Window                                                                                                    | vs NT, and the Windows                   | logo are registered tra | demarks of Microsoft Cor            | poration in the Ur | nited States, other count               | tries, or both.                              |
| Intel, ActionMedia, LANDesk                                                                                                    | , MMX, Pentium and Pr                    | oShare are trademarks   | of Intel Corporation in th          | e United States, o | other countries, or both.               |                                              |
| UNIX is a registered tradema                                                                                                    | ark of The Open Group                    | in the United States an | d other countries.                  |                    |                                         |                                              |
| Linux is a registered tradema                                                                                                    | ark of Linus Torvalds.                   |                         |                                     |                    |                                         |                                              |
| Other company, product and                                                                                                    | l service names may be                   | trademarks or service   | marks of others.                    |                    |                                         |                                              |
| Product data has been reviewed for accuracy as of the date of initial publication. Product data is subject to change without notice. This document could include technical inaccuracies or<br>typographical enrors. IBM may make improvements and/or changes in the product[s] and/or program[c] described herein at any time without notice. Any statements regarding IBM's<br>future direction and intent are subject to change on withdrawal without notice, and represent goals and objectives only. References in this document to IBM products, programs, or<br>services does not imply that IBM intends to make such products, programs or services available in all countries in which IBM perates or does business. Any reference to an IBM Program<br>Product in this document is not intended to state or imply that only that program product may be used. Any functionally equivalent program, that does not infringe IBM's intellectual<br>property rights, may be used instead.                                                                                        |                                          |                         |                                     |                    |                                         |                                              |
| Information is provided "AS IS" without warranty of any kind. THE INFORMATION PROVIDED IN THIS DOCUMENT IS DISTRIBUTED "AS IS" WITHOUT ANY WARRANTY, EITHER<br>EXPRESS OFI IMPLIED. IBM EXPRESSLY DISCLAIMS ANY WARRANTIES OF MERCHANTABLINTY, FITNESS FOR A PARTICULAR PURPOSE OR NONINFRINGEMENT. IBM shall<br>have no responsibility to update this information. IBM products are warranted, if at all according to the terms and conditions of the agreements (e.g., IBM Customer Agreement,<br>Statement of Limited Warranty, International Program License Agreement, etc.) under which they are provided. Information concerning non-IBM products was obtained from the suppliers<br>of those products, their published announcements or other publicly available sources. IBM has not tested those products in connection with this publication and cannot confirm the<br>accuracy of performance, compatibility or any other claims related to non-IBM products. IBM makes no representations or warranties, express or implied, regarding non-IBM products and<br>services. |                                          |                         |                                     |                    |                                         |                                              |
| The provision of the informat<br>licenses should be made, in                                                                                                    | tion contained herein is<br>writing, to: | not intended to, and do | es not, grant any right or          | license under an   | y IBM patents or copyrig                | hts. Inquiries regarding patent or copyright |
| IBM Director of Licensing<br>IBM Corporation<br>North Castle Drive<br>Armonk, NY 10504-1785<br>U.S.A.                                                                                                    |                                          |                         |                                     |                    |                                         |                                              |
| Performance is based on measurements and projections using standard IBM benchmarks in a controlled environment, All customer examples described are presented as illustrations of how those customers have used IBM products and the results they may have achieved. The actual throughput or performance that any user will experience will vary depending upon considerations such as the amount of multiprogramming in the user's job stream, the I/O configuration, the storage configuration, and the workload processed. Therefore, no assurance can be given that an individual user will achieve throughput or performance equivalent to the ratios stated here.                                                                                                    |                                          |                         |                                     |                    |                                         |                                              |
| © Copyright International Business Machines Corporation 2005,2006. All rights reserved.                                                                                                    |                                          |                         |                                     |                    |                                         |                                              |
| Note to U.S. Government Users - Documentation related to restricted rights-Use, duplication or disclosure is subject to restrictions set forth in GSA ADP Schedule Contract and IBM Corp.                                                                                                    |                                          |                         |                                     |                    |                                         |                                              |
|                                                                                                    |                                          | Trigge                  | ers in the Business                 | Measures Ed        | itor                                    | 20<br>© 2006 IBM Corporation                 |